# **Guía de referencia de llamadas**

## **Verificación de visitas fijas (FVV)**

### **Números de llamada sin costo TVV/FVV:**

- **• 844-769-5920**
- **• 855-792-3524**

**ID. DE SANTRAX ID. DEL CLIENTE** 

#### **Registro de llegada**

Cuando llegue a la casa del cliente, asegúrese de tener la siguiente información:

- Su identificación de Santrax.
- La identificación de su cliente.
- El primer número de verificación de visita de seis dígitos que representa la fecha y la hora de llegada (que se obtuvo al comienzo de la visita).
- El segundo número de verificación de visita de seis dígitos que representa la fecha y la hora de salida (que se obtuvo al final de la visita).

#### **Al llegar**

Cuando llegue a la casa del cliente, presione y suelte el botón al frente del dispositivo FVV y escriba el primer número de verificación de visita de seis dígitos que aparece en la pantalla del dispositivo. Usará este número más adelante para hacer su llamada a Santrax. Anote la fecha y la hora en que presionó el botón.

#### **Antes de irse**

Al final de la visita, presione y suelte el botón al frente del dispositivo FVV y escriba el segundo número de verificación de visita de seis dígitos que aparece en la pantalla del dispositivo. Usará este número más adelante para hacer su llamada a Santrax. Anote la fecha y la hora en que presionó el botón y los servicios de EVV que prestó en ese turno.

**Nota:** Si necesita volver a ver el número, puede presionar y soltar el botón una vez más para verlo en la pantalla. Si recibe otro número, está bien, use el nuevo número.

iLIFE creó una herramienta útil para hacer un seguimiento de la información FVV: el formulario de verificación de visita fija (FVV), que se puede encontrar en nuestro sitio web en: **IRIS:** https://ilife.org/evv/iris-evv-information-and-training/ **Atención familiar:** https://ilife.org/evv/family-care-evv-information-and-training/

*Nota: No es necesario presentar este formulario en iLIFE, pero le recomendamos que lo conserve para sus registros.*

#### **Tenga en cuenta lo siguiente:**

- No llame a Santrax hasta, al menos, 15 minutos después de haber recibido el segundo número al final de su visita.
- Debe llamar a Santrax en un plazo de siete días desde el comienzo de la visita.
- No es necesario que espere en el lugar del cliente para llamar.
- Los dos números de verificación de visita de seis dígitos se ingresarán en una sola llamada a Santrax.
- **1. Llame a cualquiera de los números de llamada sin costo asignados a iLIFE: 844-769-5920 o 855-792-3524**

Si no puede comunicarse con el primer número de llamada sin costo, intente con el segundo.

#### پنې په په کال<br>موني **El sistema comenzará indicándole que elija un idioma.**

*Santrax dirá: "*Para inglés, presione uno (1). Para egipcio árabe, presione dos (2). Para birmano, presione tres (3). Para chino mandarín, presione cuatro (4). Para francés, presione cinco (5). Para hindi, presione seis (6). Para hmong, presione siete (7). Para laosiano, presione ocho (8). Para nepalí, presione nueve (9). Para ruso, presione diez (10). Para serbio, presione once (11). Para somalí, presione doce (12). Para español, presione trece (13). Para suajili, presione catorce (14). Para vietnamita, presione quince (15)". Las indicaciones de la llamada se escuchan en los idiomas seleccionados.

**2. Presione el número que corresponda al idioma que quiera escuchar.** El idioma que elija será el idioma en el que escuche el resto de la llamada. *Santrax dirá: "Bienvenido, escriba su identificación de Santrax"*.

- **3. Presione los números de su identificación de Santrax en el teléfono de marcación por tonos.** 
	- *Santrax dirá: "¿Es esta una visita de grupo? Presione (1) para Sí o (2) para No".*

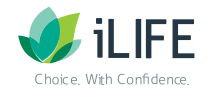

# **Guía de referencia de llamadas Verificación de visitas fijas (FVV)**

### **N.º de id. de la compañía: 2-91496**

### **Números de llamada sin costo TVV/FVV:**

- **• 844-769-5920**
- **• 855-792-3524**

- **4. Presione dos (2) si no es una visita de grupo.** 
	- $\bar{\bullet}$   $\bar{\circ}$ *Santrax dirá: "Elija su lugar de servicio. Presione uno (1) para casa, presione dos (2) para comunidad, presione tres (3) para repetir".*
- **5. Presione uno (1) para elegir casa o dos (2) para elegir comunidad. Presione tres (3) para repetir.**
	- *Santrax dirá: "Si se trata de una verificación de visita fija usando el dispositivo FVV, presione la tecla asterisco (\*) para escribir los números de verificación de la visita. De lo contrario, presione la tecla de número (#) para continuar".*
- **6. Presione la tecla asterisco (\*) para continuar.** *Santrax dirá: "Escriba la primera identificación del cliente".* €ن
- **7. Escriba la identificación del cliente.**
	- *Si escribe la identificación del cliente incorrectamente, Santrax dirá: "No hay FVV registrada, vuelva a escribir la identificación del cliente o presione la tecla número (#) para continuar".*
	- *Cuando la identificación del cliente se escribe correctamente, Santrax dirá: "Escriba el primer número de verificación de visita o presione la tecla de número (#) para continuar".*

#### **8. Escriba el primer número de verificación de visita.**

Este es el primer número de seis dígitos que recibió del dispositivo FVV cuando llegó a la casa del cliente y representará su hora de llegada.

*Cuando el número de verificación de visita se escribe correctamente, Santrax*  €ລ *dirá: "El primer número de verificación de visita es (FECHA/HORA). Si esto es incorrecto, presione 1 para volver a intentarlo o presione la tecla de número (#) para continuar".* 

**Nota:** Escuche para verificar que la fecha y la hora sean las mismas que las que mostró el dispositivo cuando presionó el botón. Si no coinciden, se escribió un número de verificación de visita incorrecto. Presione 1 para volver a escribir el número.

**9. Presione la tecla de número (#) para continuar.** 

*Santrax dirá: "Escriba el segundo número de verificación de visita o presione la*  GS) *tecla de número (#) para continuar".*

**10.** *In* Escriba el segundo número de verificación de visita.

Este es el segundo número de seis dígitos que recibió del dispositivo FVV al final de la visita. Representa su hora de salida.

- ●ຈ *Cuando el número de verificación de visita se escribe correctamente, Santrax dirá:* "*El segundo número de verificación de visita es (FECHA/HORA). Si esto es incorrecto,* presione *1 para volver a intentarlo o presione la tecla de número (#) para continuar".*
- 
- **11. Presione la tecla de número (#) para continuar.** *Santrax dirá: "Escriba la identificación de servicio".*
- **12. Presione el número de identificación del código del servicio que prestó.** Consulte abajo la lista de códigos de servicio de iLIFE.

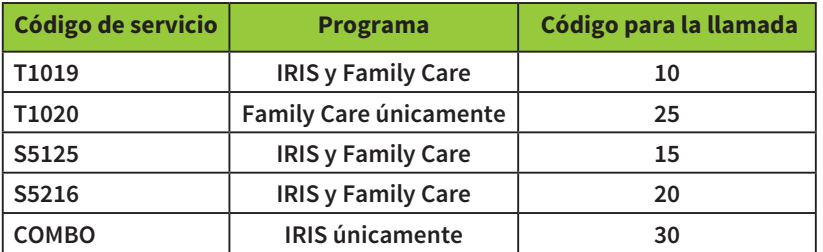

**Importante: COMBO solo se usa en el programa IRIS después de la actualización de la exención de 2021 y solo si los dos tipos de servicios se prestan por medio de la misma agencia proveedora.** 

- *Santrax dirá: "Usted escribió (SERVICIO). Presione (1) para aceptar, (2) para volver a intentarlo".*
- **13. Presione la tecla uno (1) para aceptar o presione la tecla dos (2) para volver a intentarlo.**

#### **14. Ya puede colgar.\***

*\*Importante: Los trabajadores del programa IRIS y Family Care no necesitan completar las indicaciones de Tareas y Verificación del cliente.* 

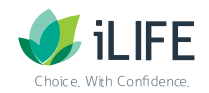

# **Guía de referencia de llamadas Verificación de visitas fijas (FVV)**

#### **\*O bien:**

*Santrax dirá: "Escriba la cantidad de tareas".*

#### $\sqrt{\frac{1}{2}}$ **Presione (0) para omitir esta pregunta.**

*Santrax dirá: "Usted escribió (0) tareas. Para grabar la voz del cliente, presione (1) y pase el teléfono al cliente o presione (2) si el cliente no puede participar".*

#### ᢤᢔ **Presione (2) para omitir esta pregunta.**

*Santrax dirá: "Gracias, adiós".*

**Ya puede colgar.** 

#### **Información del servicio al cliente**

**IRIS**  Teléfono: 888-800-5599 Correo electrónico: IRIS.EVV@iLIFE.org

**Family Care**  Teléfono: 888-490-3966 Correo electrónico: FC.EVV@iLIFE.org

**Información y material de capacitación sobre la EVV de iLIFE**  https://ilife.org/evv/evv-information-and-training/

**Números de llamada sin costo TVV/FVV:** 

- **• 844-769-5920**
- **• 855-792-3524**

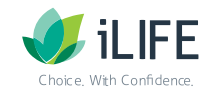